This sheet provides a quick reference to keyboard shortcuts, on screen buttons and Status Icons that are used within Cisco Unified Attendant Console Compact Edition.

### **Quick Keys**

#### **Region Navigation**

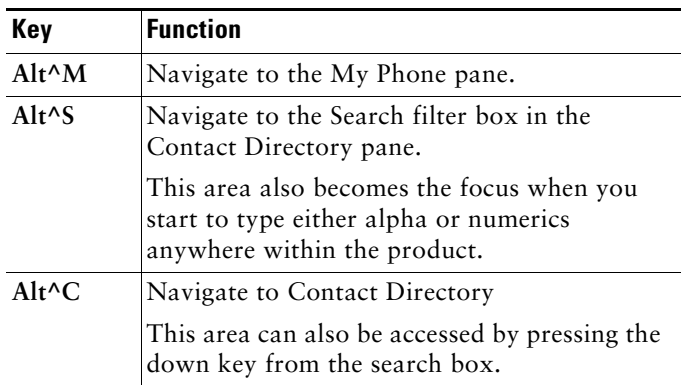

Navigation within each section can then be done by using the up/down/side arrows, or the mouse scroller.

#### **My Phone [Alt^M]**

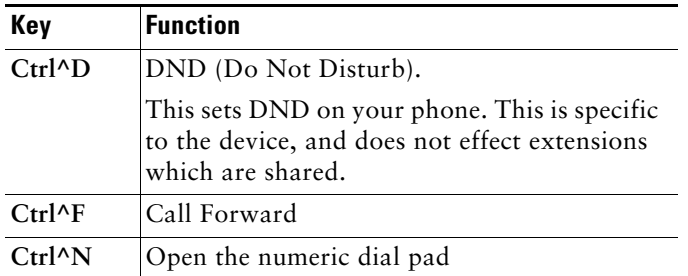

#### **Search/Display Order [Alt^S]**

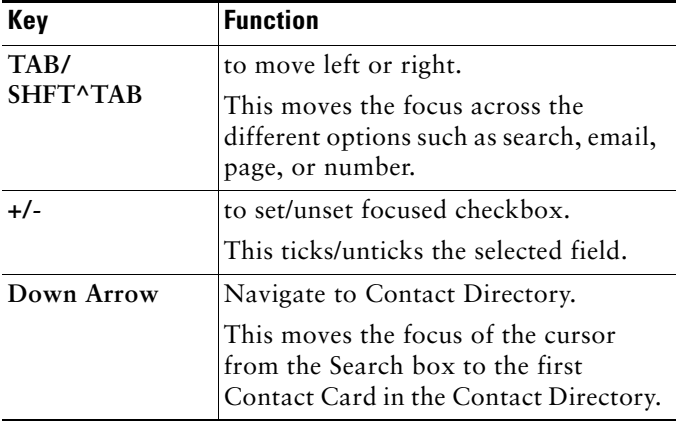

#### **Contact Directory [Alt^C]**

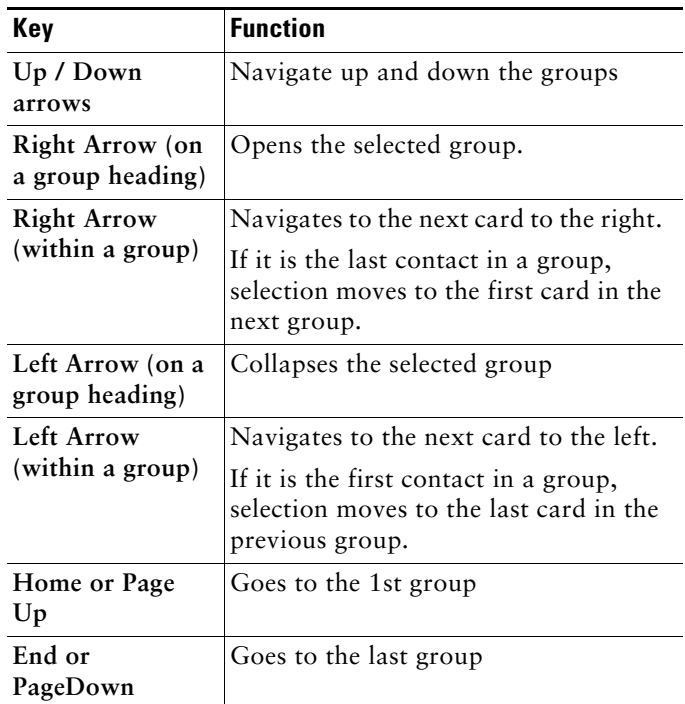

With a Contact Card selected, the following keys can be used to instigate a function.

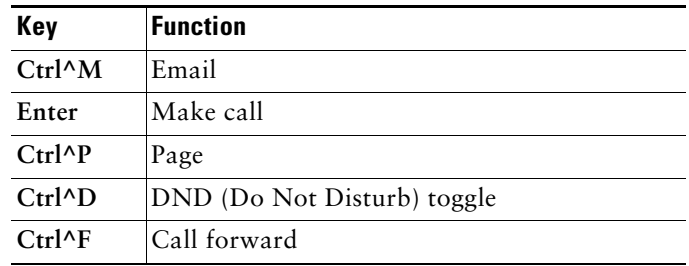

When you are using the mouse to select a contact you will notice that there is the initial selected Contact Card, and a soft focus that follows the position of the mouse. To make the soft focus the selected card use left mouse click.

#### **Numeric Dial Pad (Ctrl^N)**

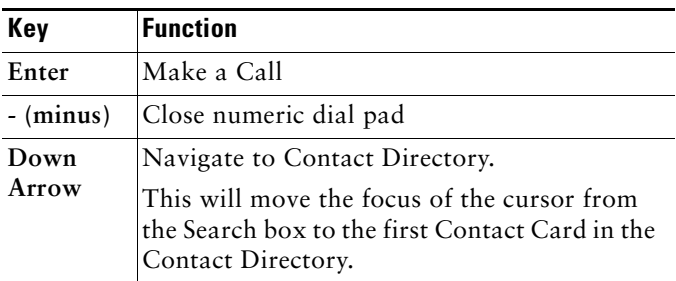

#### **Special Keyboard Actions**

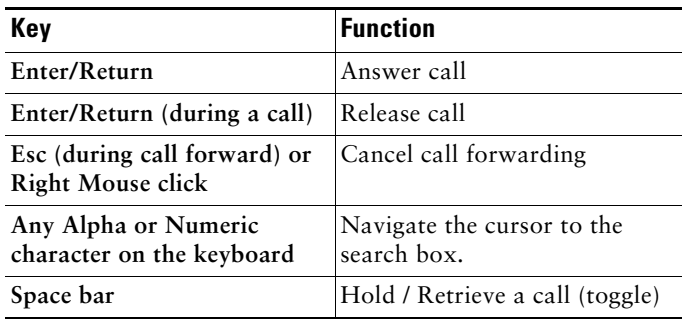

#### **During a Transfer**

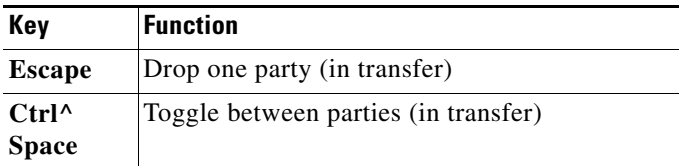

## **On Screen Buttons**

#### **My Phone Buttons**

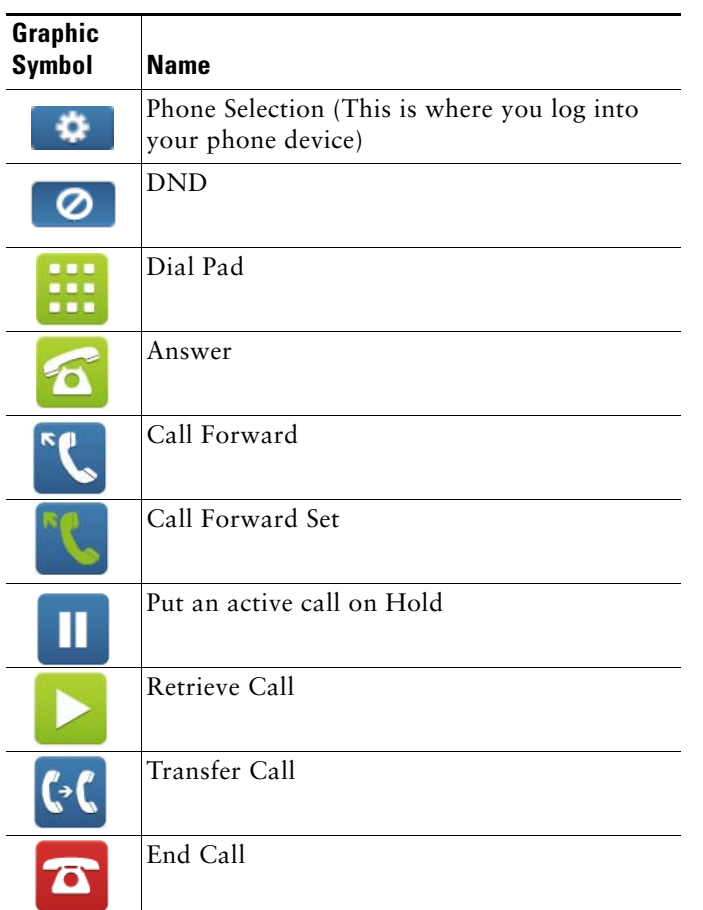

#### **Pop Up Buttons**

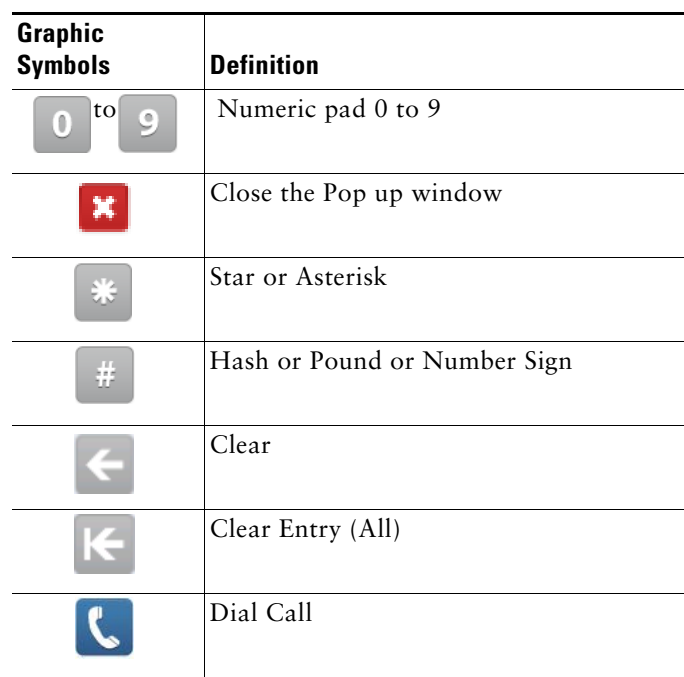

#### **Contact Directory - Navigation Buttons**

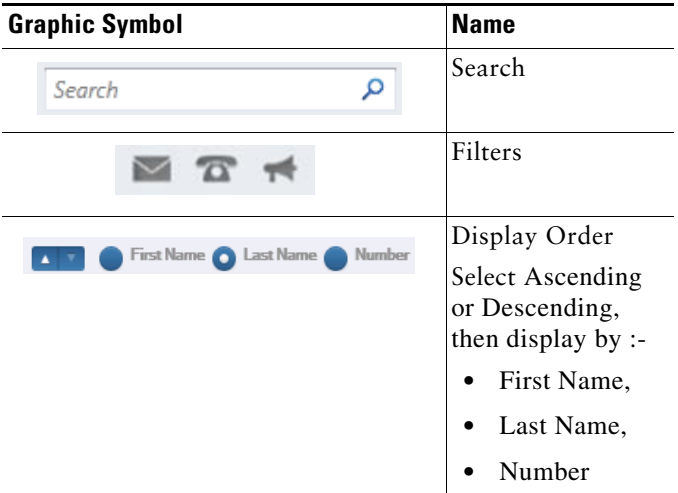

#### **Contact Card Buttons**

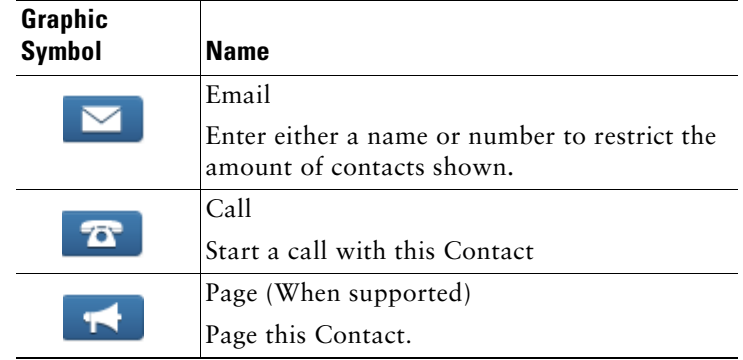

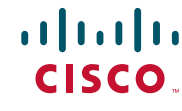

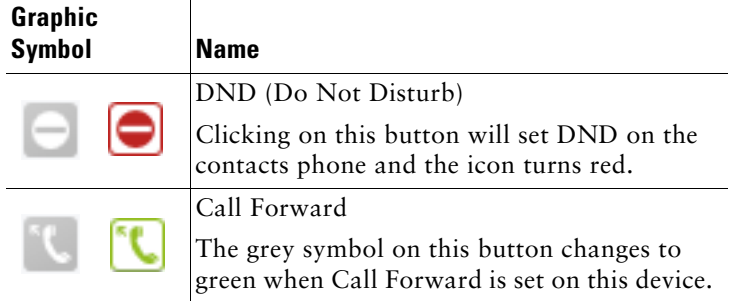

There is also a right mouse click menu that can be accessed over a selected contact card.

Right click on a contact card and you can then Email, Dial or Page, Edit Group Membership.

If multiple contacts cards are selected you can Create a Group including the selected cards.

### **Status Icons**

The following icons appear within the My Phone panel and the Contact directory and reflect the BLF status of the device.

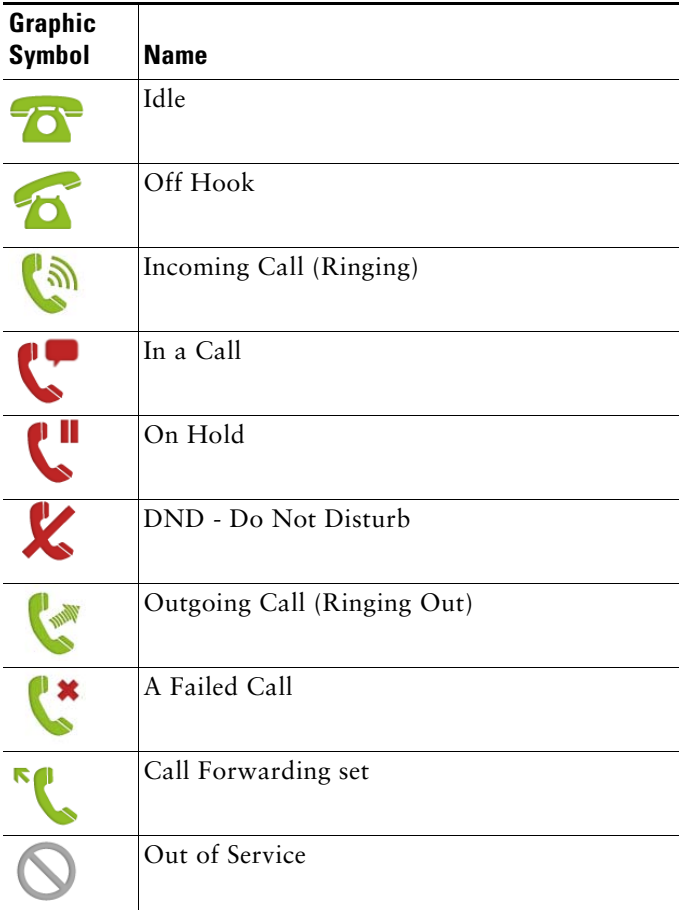

### **Special Features**

#### **Click to Dial**

Click to Dial is a component that works alongside the Cisco Unified Attendant Console Compact Edition and can capture a telephone number from within a Microsoft Office product and open the pop up dial box

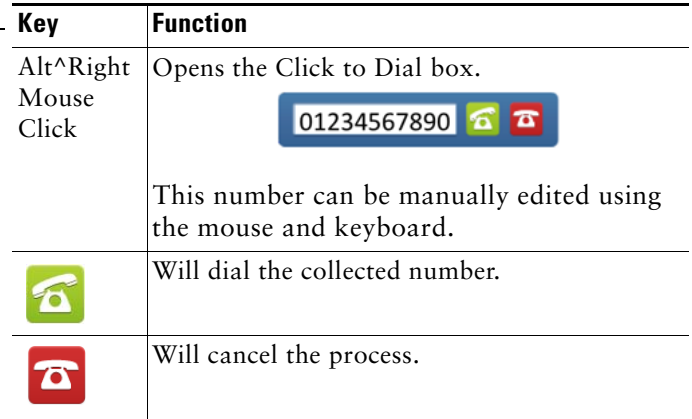

# $\blacksquare$ **CISCO**

Cisco, Cisco Systems, the Cisco logo, and the Cisco Systems logo are registered trademarks or trademarks of Cisco Systems, Inc. and/or its affiliates in the United States<br>and certain other countries. All other trademarks m

CISCO ... © 2011 Cisco Systems, Inc. All rights reserved.

Cisco, Cisco Systems, the Cisco logo, and the Cisco Systems logo are registered trademarks or trademarks of Cisco Systems, Inc. and/or its affiliates in the United States<br>and certain other countries. All other trademarks m